## **Увеличение дискового пространства на Ubuntu 20.04**

- Проведем расширение диска со стороны операционной системы, чтобы добавленное дисковое пространство стало доступно.
- Подключимся к Ubuntu серверу по ssh с правами суперпользователя.

sudo -i

Для начала необходимо выполнить сканирование новой конфигурации и передать данные ядру ОС:

echo 1 > /sys/block/sda/device/rescan

root@linux:~# echo 1 > /sys/block/sda/device/rescan

Далее запустите утилиту parted, которая предназначена для управления жесткими дисками:

parted

```
root@linux:~# echo 1 > /sys/block/sda/device/rescan
root@linux:~# parted
```
(Ответ: Welcome to GNU Parted! Type 'help' to view a list of commands.)

```
root@linux:~# parted
GNU Parted 3.3
Using /dev/sda
Welcome to GNU Parted! Type 'help' to view a list of commands.
(parted)
```
С помощью опции p выведите таблицу разделов:

p

```
Using /dev/sda
Welcome to GNU Parted! Type 'help' to view a list of commands.
(parted) p
```
Результат выглядит следующим образом:

Last update: 2023/08/06 software:linux\_server:increase\_hdd http://www.vladpolskiy.ru/doku.php?id=software:linux\_server:increase\_hdd 02:31

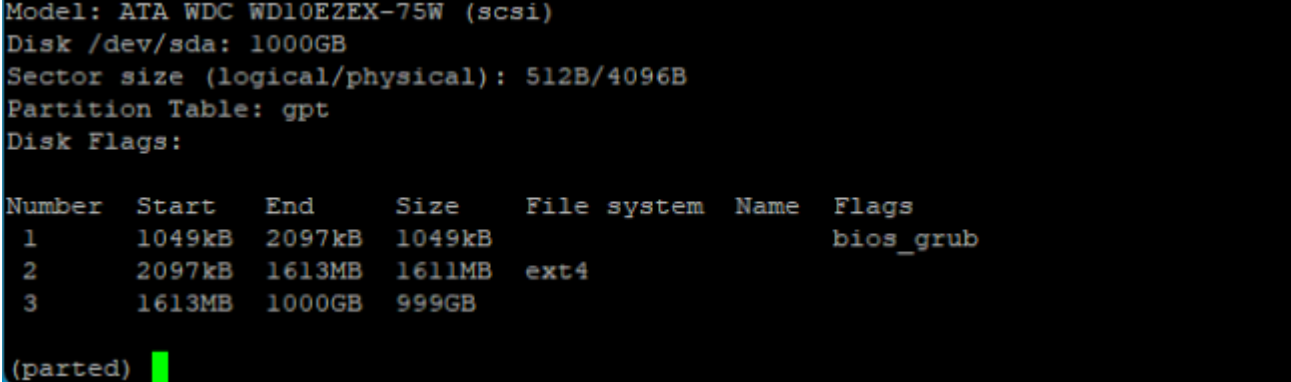

- Необходимо запомнить имя устройства расширения и его размер, в нашем случае это /dev/sda объемом 1000GB. Также необходимо запомнить номер расширяемого раздела, в примере это 3, т.к. раздел 1 содержит файлы операционной системы и является загрузочным.
- С помощью следующей команды измените размер раздела, указав его номер (3):

```
Number
        Start
                End
                         Size
                                 File system Name
                                                     Flags
        1049kB
                2097kB
                         1049kB
                                                     bios grub
 ı
        2097kB
                         1611MB
 2
                1613MB
                                 ext4
 3
                         999GB
        1613MB
                1000GB
(parted) resizepart 3
```
• Появится запрос о новом размере системы:

```
Number
        Start
                End
                         Size
                                 File system Name
                                                      Flags
 1
        1049kB
                 2097kB
                         1049kB
                                                     bios grub
 2
        2097kB
                 1613MB
                         1611MB
                                 ext4
                1000GB
                         999GB
 3
        1613MB
(parted) resizepart 3
End? [1000GB]?
```
• Введите объем, которой вы запомнили ранее (1000Gb):

(parted) resizepart 3 End? [1000GB]? 1000GB

• Жмем ENTER и на этом работа с утилитой parted закончена, закройте ее:

quit

(parted) quit

resizepart 3

• (OTBeT: Information: You may need to update /etc/fstab.)

```
(parted) quit
Information: You may need to update /etc/fstab.
```
• Передайте ядру операционной системы Linux информацию об изменениях, указав имя устройства и номер раздела (3):

pvresize /dev/sda3

```
root@linux:~# pvresize /dev/sda3<mark>1</mark>
root@linux:~# pvresize /dev/sda3
 Physical volume "/dev/sda3" changed
  1 physical volume (s) resized or updated / 0 physical volume (s) not resized
root@linux:~+
```
Запоминаем имя логического тома (/dev/mapper/ubuntu–vg-ubuntu–lv 98G 93G 0 100% /):

df -h

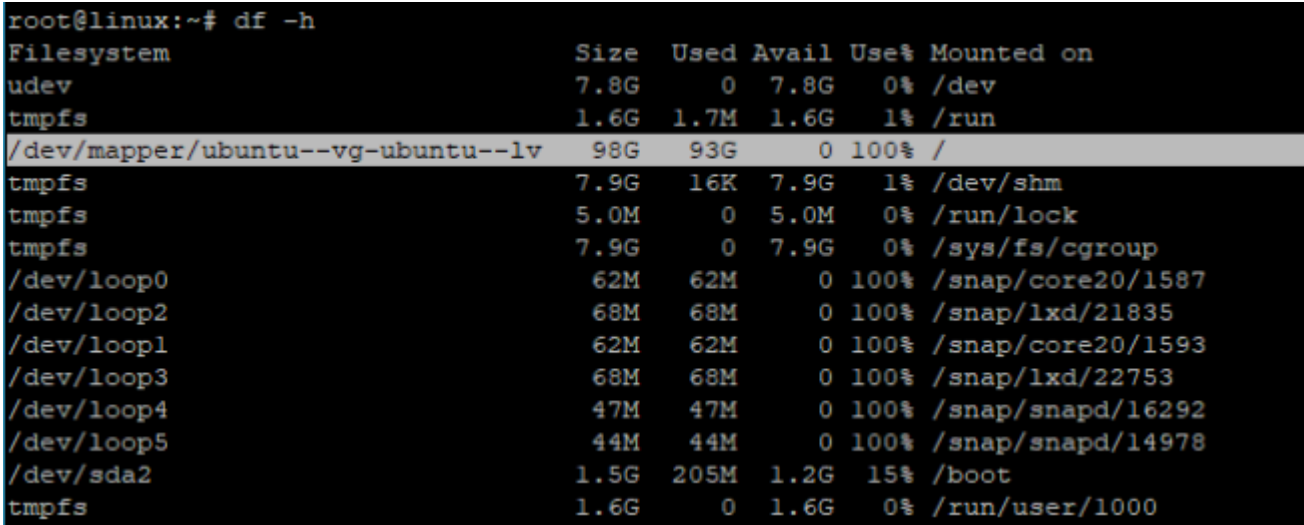

Измените логический том:

lvextend -r -l +100%FREE /dev/mapper/ubuntu--vg-ubuntu--lv

root@linux:~# lvextend -r -1 +100%FREE /dev/mapper/ubuntu--vg-ubuntu--lv

На этом расширение диска завершено.

```
Size of logical volume ubuntu-vg/ubuntu-lv changed from 100.00 GiB (25600 exte
nts) to <930.01 GiB (238082 extents).
  Logical volume ubuntu-vg/ubuntu-lv successfully resized.
resize2fs 1.45.5 (07-Jan-2020)
Filesystem at /dev/mapper/ubuntu--vg-ubuntu--lv is mounted on /; on-line resizin
g required
old desc blocks = 13, new desc blocks = 117
The filesystem on /dev/mapper/ubuntu--vg-ubuntu--lv is now 243795968 (4k) blocks
 long.
```
Проверить, что винчестер расширен корректно, выполните следующую команду:

df -h

root@linux:~# df -h

Вывод:

Last update: 2023/08/06 02:31 software:linux\_server:increase\_hdd http://www.vladpolskiy.ru/doku.php?id=software:linux\_server:increase\_hdd

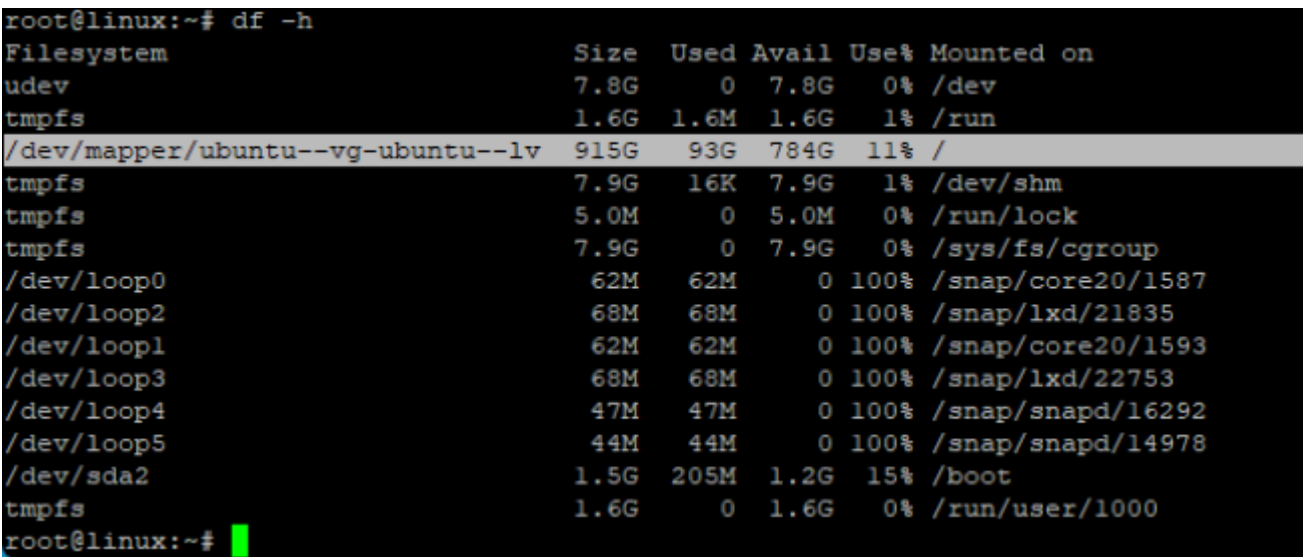

В выделенной строке виден новый объем системы.

From: <http://www.vladpolskiy.ru/> - **book51.ru**

Permanent link: **[http://www.vladpolskiy.ru/doku.php?id=software:linux\\_server:increase\\_hdd](http://www.vladpolskiy.ru/doku.php?id=software:linux_server:increase_hdd)**

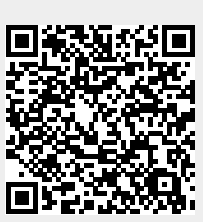

Last update: **2023/08/06 02:31**